## **Set Up Account Preferences**

Depending on how your organization configures Workday, you can edit a variety of features on your account, including languages, search functionality, workflows, and notification preferences.

From the Home page:

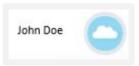

- 1. Click your **Profile Icon**
- 2. Click My Account > Change Preferences.

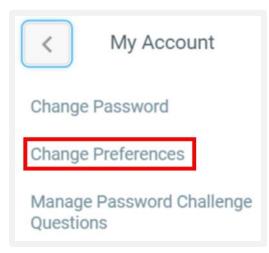

3. It is recommended that frequent users of Workday select **All of Workday** as the Preferred Search Category.

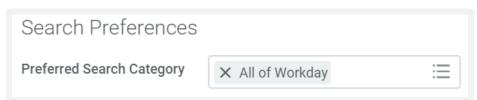

**4.** Scroll down to the bottom of the page to display the Business Processes and Notifications sections. You will want to change the setting from Disabled to **Immediate Email**.

**EDUCATION** 

If you are flooded with many Outlook emails and notifications from Workday, then you can change the frequency of these alerts and emails by selecting **Daily Digest Email** instead of Immediate Email.

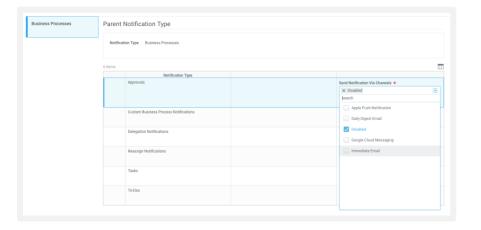

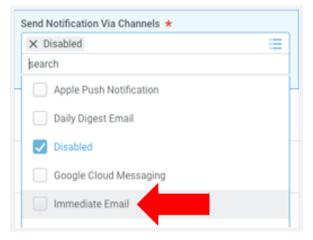

5. Click OK > Done.